## Modicon M340 Using Unity Pro S

**Schneider** 

Architectures and Communication **Services** Reference Manual

07/2011

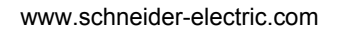

The information provided in this documentation contains general descriptions and/or technical characteristics of the performance of the products contained herein. This documentation is not intended as a substitute for and is not to be used for determining suitability or reliability of these products for specific user applications. It is the duty of any such user or integrator to perform the appropriate and complete risk analysis, evaluation and testing of the products with respect to the relevant specific application or use thereof. Neither Schneider Electric nor any of its affiliates or subsidiaries shall be responsible or liable for misuse of the information contained herein. If you have any suggestions for improvements or amendments or have found errors in this publication, please notify us.

No part of this document may be reproduced in any form or by any means, electronic or mechanical, including photocopying, without express written permission of Schneider Electric.

All pertinent state, regional, and local safety regulations must be observed when installing and using this product. For reasons of safety and to help ensure compliance with documented system data, only the manufacturer should perform repairs to components.

When devices are used for applications with technical safety requirements, the relevant instructions must be followed.

Failure to use Schneider Electric software or approved software with our hardware products may result in injury, harm, or improper operating results.

Failure to observe this information can result in injury or equipment damage.

© 2011 Schneider Electric. All rights reserved.

### **Table of Contents**

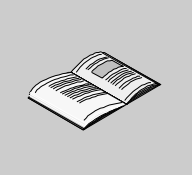

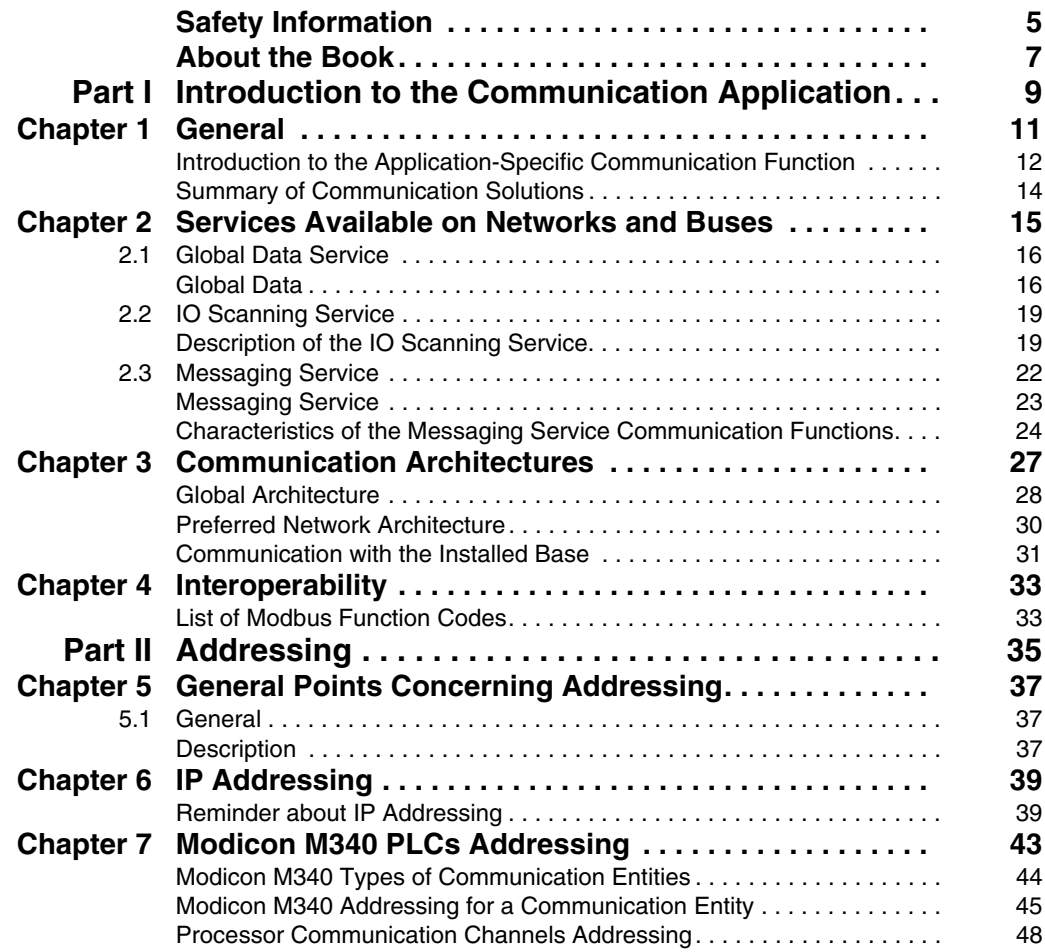

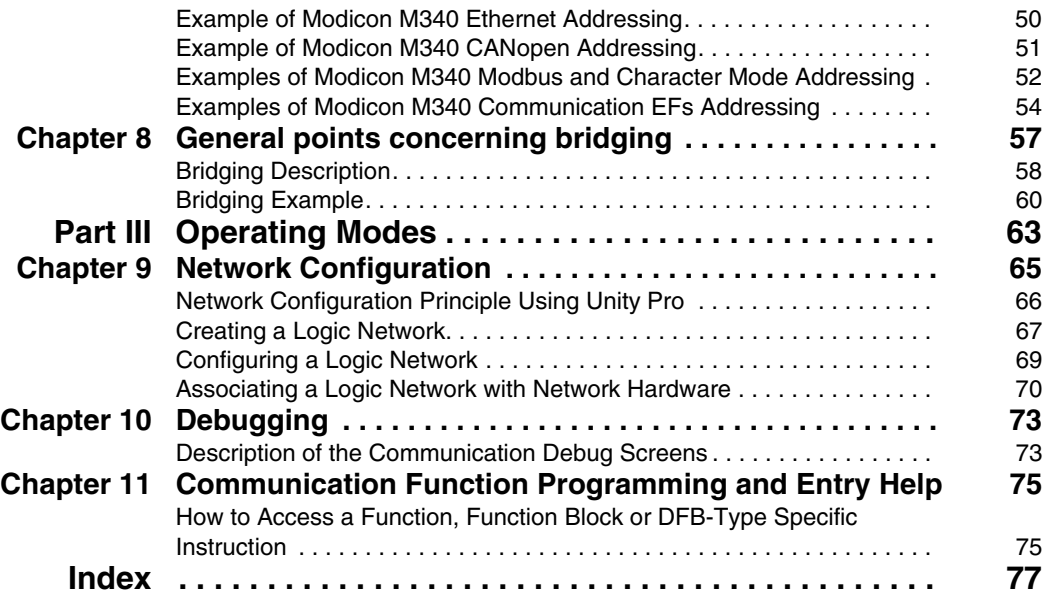

### <span id="page-4-0"></span>**Safety Information**

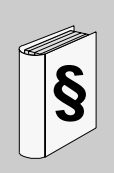

### **Important Information**

### **NOTICE**

Read these instructions carefully, and look at the equipment to become familiar with the device before trying to install, operate, or maintain it. The following special messages may appear throughout this documentation or on the equipment to warn of potential hazards or to call attention to information that clarifies or simplifies a procedure.

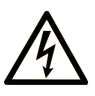

The addition of this symbol to a Danger or Warning safety label indicates that an electrical hazard exists, which will result in personal injury if the instructions are not followed.

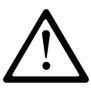

This is the safety alert symbol. It is used to alert you to potential personal injury hazards. Obey all safety messages that follow this symbol to avoid possible injury or death.

### **A DANGER**

DANGER indicates an imminently hazardous situation which, if not avoided, will result in death or serious injury.

### A WARNING

WARNING indicates a potentially hazardous situation which, if not avoided, can result in death or serious injury.

### A CAUTION

CAUTION indicates a potentially hazardous situation which, if not avoided, can result in minor or moderate injury.

### **CAUTION**

**CAUTION**, used without the safety alert symbol, indicates a potentially hazardous situation which, if not avoided, can result in equipment damage.

### **PLEASE NOTE**

Electrical equipment should be installed, operated, serviced, and maintained only by qualified personnel. No responsibility is assumed by Schneider Electric for any consequences arising out of the use of this material.

A qualified person is one who has skills and knowledge related to the construction and operation of electrical equipment and its installation, and has received safety training to recognize and avoid the hazards involved.

### <span id="page-6-0"></span>**About the Book**

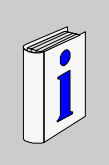

### **At a Glance**

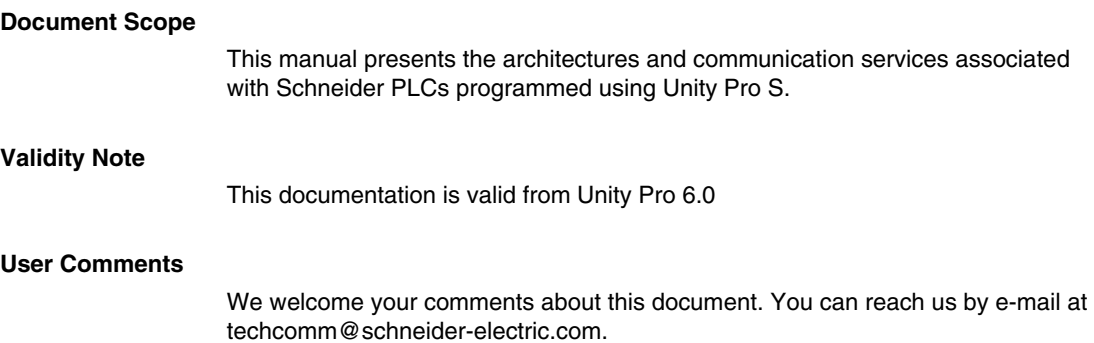

### <span id="page-8-0"></span>**Introduction to the Communication Application**

### **Subject of this Part**

This part gives an overview of the communication application: the types of networks and buses, services and architectures available.

### **What's in this Part?**

This part contains the following chapters:

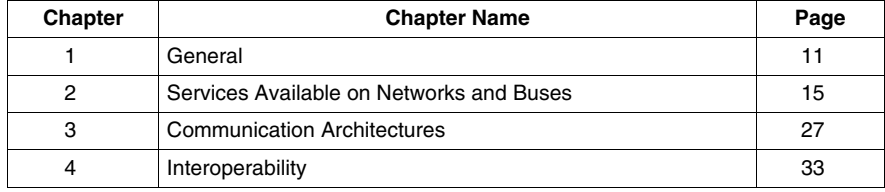

**I**

### <span id="page-10-0"></span>**General**

# **1**

### **Subject of this Chapter**

This chapter gives an overview of the different characteristics of the communication application.

### **What's in this Chapter?**

This chapter contains the following topics:

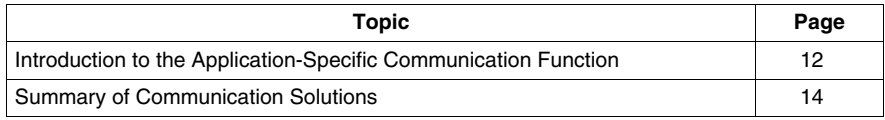

### <span id="page-11-1"></span><span id="page-11-0"></span>**Introduction to the Application-Specific Communication Function**

#### **At a Glance**

The application-specific communication function makes it possible to exchange data between different devices connected to a bus or a network.

This function applies to:

- Processors with an Ethernet, Modbus, or CANopen link,
- Specific rack-mounted communication modules,
- The terminal port of a processor.

#### **Communication Types**

The different types of communication are:

- Ethernet TCP/IP.
- $\bullet$  Modbus,
- $\bullet$  Character mode serial link.
- CANopen field bus.
- USB-standard fast terminal port

#### **Available Services**

The available services can be classified into three categories:

- Explicit messaging *(see page [22\)](#page-21-0)* services:
	- Modbus messaging
	- Telegrams
- Implicit database access services:
	- Global data *(see Modicon M340, Premium, Atrium and Quantum Using Unity Pro, Communication Services and Architectures, Reference Manual)*
- Implicit Input/Output management services:
	- I/O scanning *(see Modicon M340, Premium, Atrium and Quantum Using Unity Pro, Communication Services and Architectures, Reference Manual)*

### **WARNING**

### **UNEXPECTED APPLICATION BEHAVIOR - DATA COMPATIBILITY**

Verify that the data exchanged are compatible data as the structure alignments are not the same for Premium/Quantum and M340 PLCs. See the page DDT: Mapping rules *(see Unity Pro, Program Languages and Structure, Reference Manual )* for more information.

**Failure to follow these instructions can result in death, serious injury, or equipment damage.**

### **Characteristics of the Different Service Types**

The following table gives an overview of the main characteristics of the types of services mentioned above:

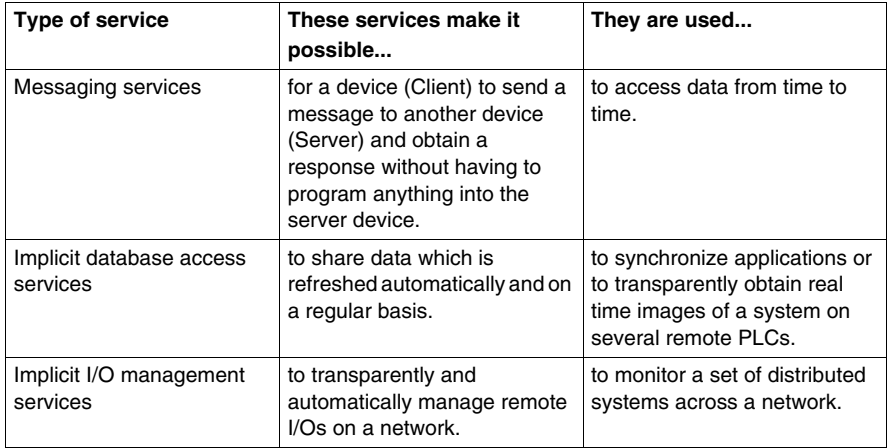

### <span id="page-13-1"></span><span id="page-13-0"></span>**Summary of Communication Solutions**

### **At a Glance**

The services presented earlier in this chapter are available for certain types of communication.

For example, for messaging services, certain communication functions apply to networks, others to buses and others to serial links in character mode *(see Modicon M340, Premium, Atrium and Quantum Using Unity Pro, Communication Services and Architectures, Reference Manual)*.

#### **Summary**

The following table gives an overview of the different services available according to the types of communication:

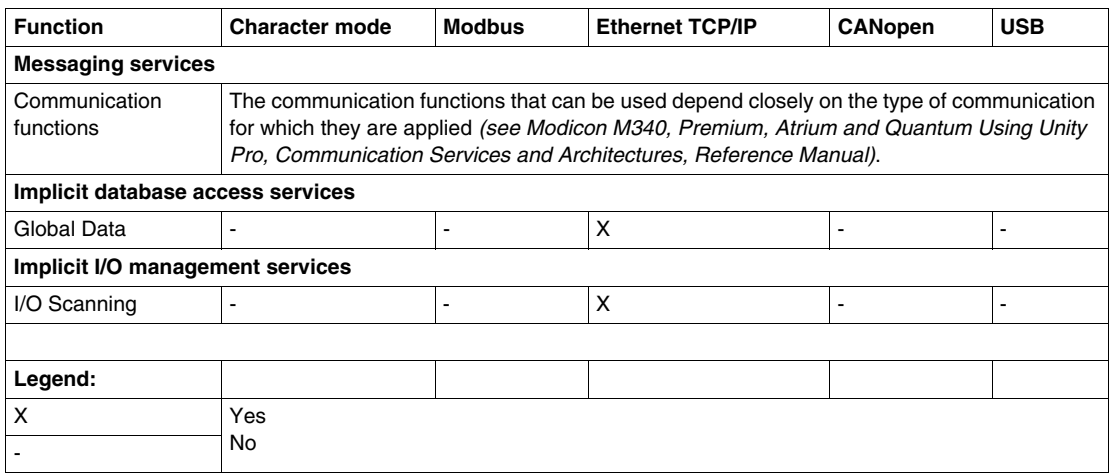

### <span id="page-14-0"></span>**Services Available on Networks and Buses**

### **Subject of this Section**

This section describes the main services available on the communication buses and networks.

### **What's in this Chapter?**

This chapter contains the following sections:

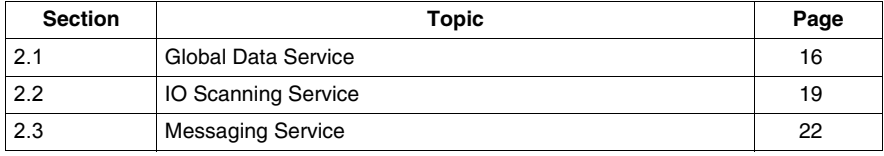

### <span id="page-15-2"></span><span id="page-15-0"></span>**2.1 Global Data Service**

<span id="page-15-1"></span>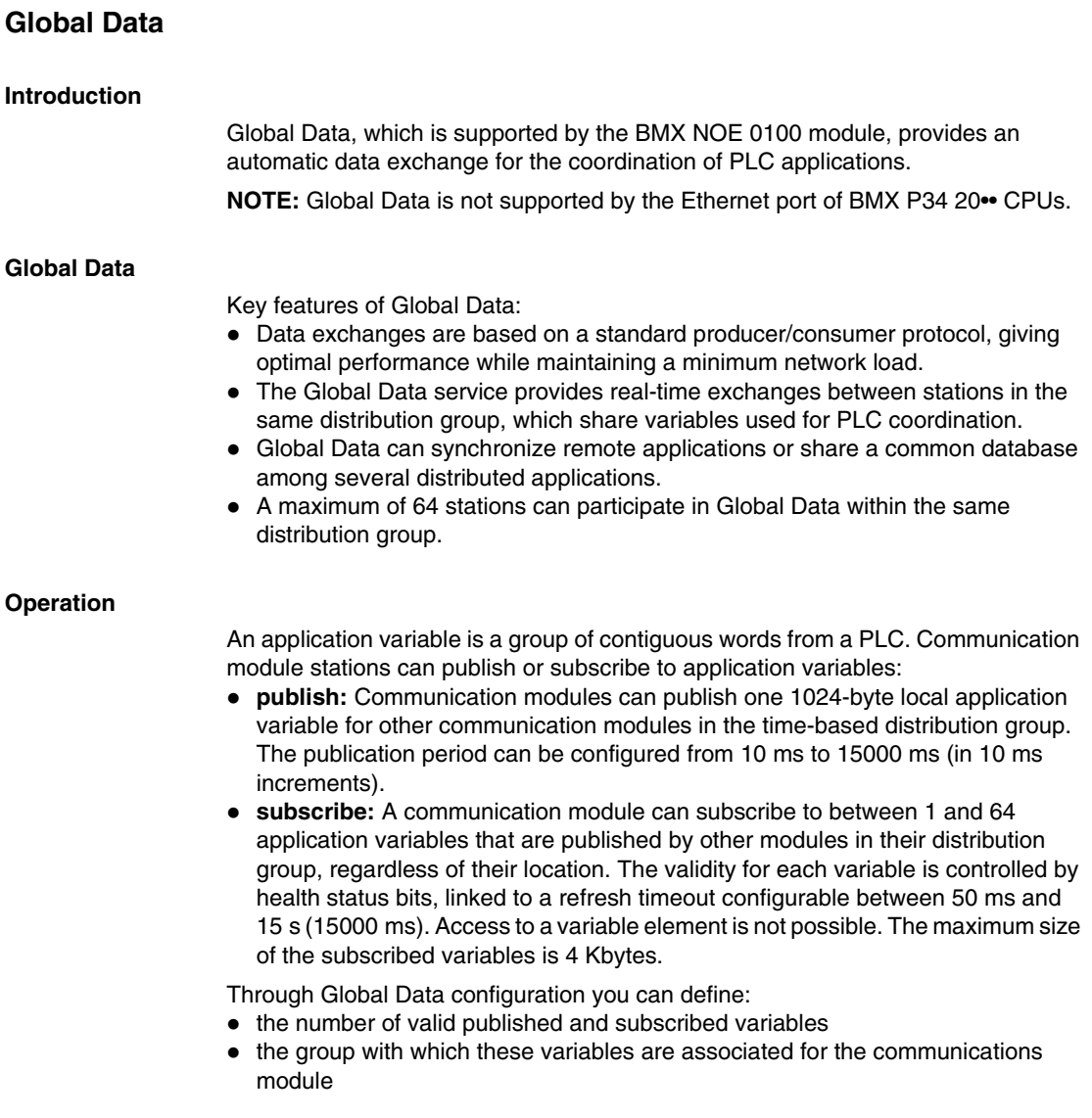

Once the module is configured, exchanges between the communication modules sharing the same Distribution Group are automatically carried out when the PLC is in RUN mode.

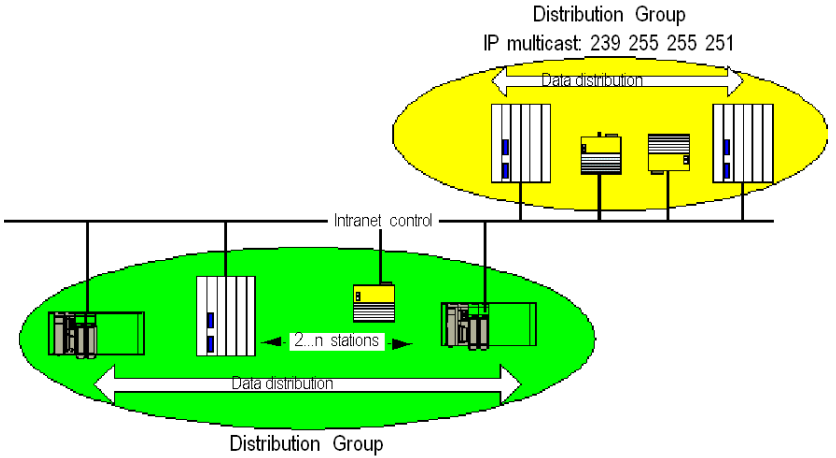

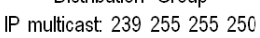

A distribution group is a group of communication modules identified by the same multicast IP address. Multicast exchanges *(see Modicon M340 for Ethernet, Communications Modules and Processors, User Manual)* distribute Global Data. Several independent distribution groups can co-exist on the same subnetwork with different multicast addresses.

Important points:

- A publish/subscribe protocol on UDP/IP is used for data distribution.
- The content of the publication variable is synchronized during the out section of the MAST task.
- The content of the subscribed variables are copied to the PLC application memory during the in section of the MAST task.
- The PLC memory zones that receive the various subscription variables should not overlap. Do not use these variables for any other purpose.

### **Health Bits**

A health bit (status bit) is associated with each application variable.

This bit indicates the validity of each subscription variable. It is 1 if the variable has been published and the subscriber has received it in the configured validity time. Otherwise, it is 0.

### **Multicast Filtering**

Global Data uses multicast addressing. In accordance with the nature of broadcast messages, the multicast frames transmitted by a module are repeated on all switch ports, generating network congestion.

When the switches possess this function, multicast filtering allows multicast frame spreading to be limited to only the ports that require it.

The GMRP protocol establishes the list of ports involved in data traffic.

#### **Operating Modes**

The operating modes are as follows:

- Stopping the PLC stops Global Data exchanges.
- The use of the I/O forcing system bits (%S9, %SW8, %SW9) does not stop Global Data exchanges.

#### **Limits**

There are no theoretical limits for the number of stations that share a distribution group. There is a limit on the number of variables (64) that can be exchanged within the distribution group.

**NOTE:** We recommend that you use fewer than 200 modules in any single distribution group.

### <span id="page-18-2"></span><span id="page-18-0"></span>**2.2 IO Scanning Service**

### <span id="page-18-1"></span>**Description of the IO Scanning Service**

#### **At a Glance**

The I/O Scanner is used to periodically:

- $\bullet$  reads remote inputs
- $\bullet\text{ writes remote outputs}$
- reads/writes remote outputs

The I/O Scanner is used to periodically read or write remote inputs and outputs on the Ethernet network without specific programming.

Configure the I/O Scanner with Unity Pro *(see Modicon M340 for Ethernet, Communications Modules and Processors, User Manual)*.

**NOTE:** I/O scanning is not supported by the Ethernet port of BMX P34 20•• CPUs.

#### **Characteristics**

This service comprises the following essential elements:

- **read zone**: the values of remote inputs
- **write zone**: the values of remote outputs
- **scanning periods:** independent of the PLC cycle and specific to each remote device

During operation, the module:

- manages the TCP/IP connections with each remote device
- scans inputs and copies their values into the configured %MW word zone
- scans outputs and copies their values from the configured %MW word zone
- reports status words so that correct operation of the service can be monitored by the PLC application
- applies the preconfigured fallback values (in the event of a communication problem)
- enables or disables each entry in the I/O scanner table in accordance with its application

### **Recommended Use**

Scanning is performed only when the PLC is in Run mode.

This service operates with all devices that support Modbus TCP/IP server mode.

The exchange mechanism, which is transparent to the user, is executed with these request types (as long as the remote devices support them):

- read
- $\bullet$  write
- read and write

### **I/O Scanner Operation**

This figure illustrates the scanning of remote inputs and outputs:

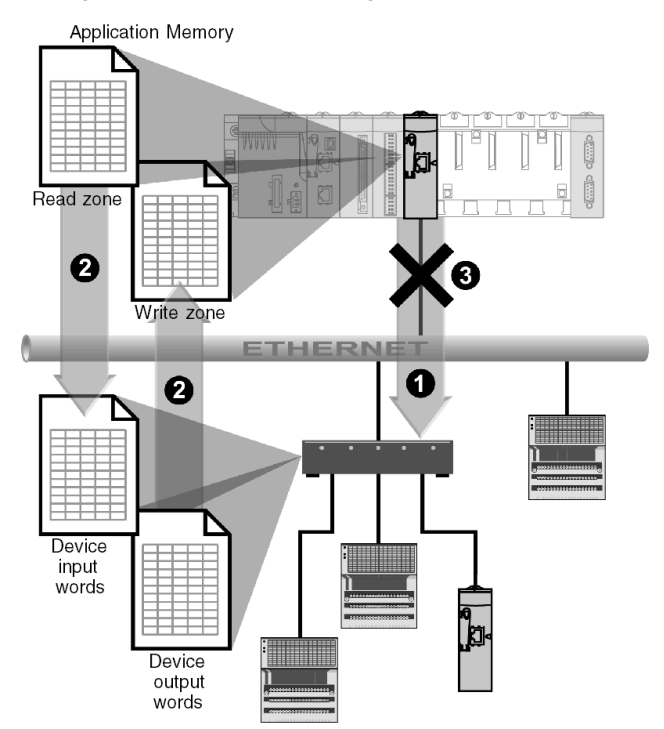

- **1** As soon as the PLC switches to Run mode, the module successfully opens a connection for each scanned device. (One connection is made for each line entered in the table of scanned devices.)
- **2** Then the module periodically reads input words and reads/writes output words for each device.
- **3** If the PLC switches to Stop mode, the connections to all devices are closed.

### **Summary of Functionality**

The I/O scanning service:

- manages the connection with each remote device (one connection per remote device)
- scans the inputs/outputs of the device using Modbus read/write requests on the TCP/IP server mode.
- updates the read and write zones in the application memory
- $\bullet$  refreshes the status bits for each remote device

Each I/O Scanner device can be enabled/disabled *(see Modicon M340 for Ethernet, Communications Modules and Processors, User Manual)*.

**NOTE:** These status bits show whether the module's input/output words have been refreshed.

### **2.3 Messaging Service**

### **Subject of this Section**

<span id="page-21-1"></span><span id="page-21-0"></span>This section gives an overview of the messaging service available on Schneider PLCs.

### **What's in this Section?**

This section contains the following topics:

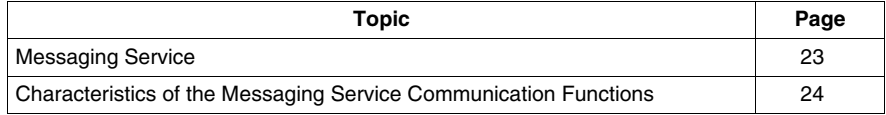

### <span id="page-22-1"></span><span id="page-22-0"></span>**Messaging Service**

#### **At a Glance**

The messaging service makes it possible to perform inter-PLC data exchanges using communication functions.

The standard type of messaging is used on Modicon M340 installed base.

The destination entities of an exchange can either be located in a local station or in a remote station on a communication channel or directly in the CPU.

The communication functions provide an interface that is independent of the location of the destination entity. Furthermore, they mask the coding of the communication requests from the user. They thus guarantee compatibility of communication between Modicon M340 PLCs and the other platforms.

#### **Synchronous/Asynchronous Communication**

A communication function is said to be synchronous when it is wholly executed during the PLC task which activated it.

A communication function is said to be asynchronous when it is executed during one or more PLC tasks after the one which activated it.

### <span id="page-23-1"></span><span id="page-23-0"></span>**Characteristics of the Messaging Service Communication Functions**

#### **At a Glance**

These functions *(see Unity Pro, Communication, Block Library)* enable communication between one device and another. Certain functions are common to several types of communication channel. Others may be specific to one communication function.

**NOTE:** Processing of communication functions is asynchronous in relation to the processing of the application task which allowed them to be activated. The send/receive telegram and stop operation functions are the only exceptions, as their execution is totally synchronous with the execution of the activation task.

**NOTE:** It is recommended that asynchronous functions be triggered on edge and not on state so as to avoid sending several identical requests in quick succession, thus saturating the communication buffers.

### **Communication Functions on Modicon M340**

The following table gives an overview of Modicon M340 communication functions:

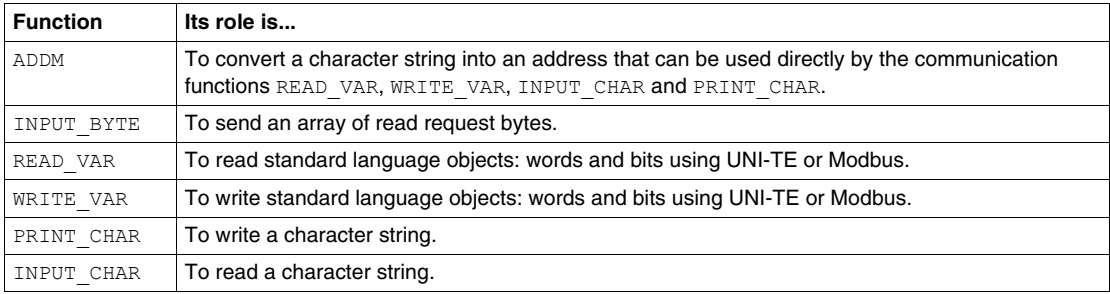

### **Availability of Functions According to Protocols**

The following table lists the protocols that support the communication functions:

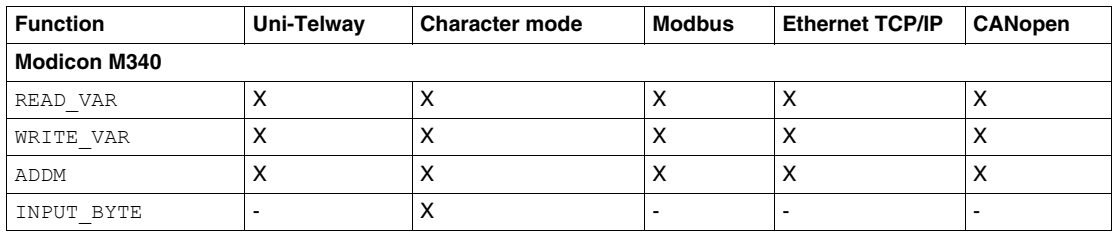

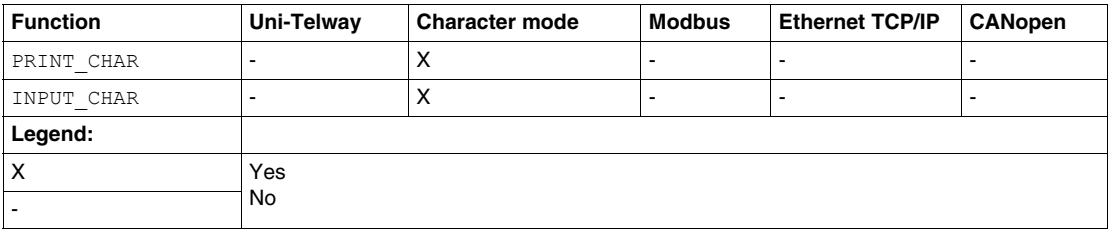

### <span id="page-26-0"></span>**Communication Architectures**

## **3**

### **Subject of this Chapter**

This chapter gives an overview of the different communication architectures.

### **What's in this Chapter?**

This chapter contains the following topics:

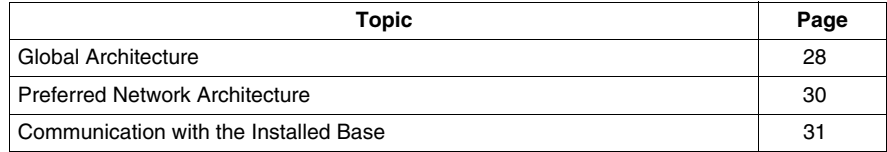

### <span id="page-27-1"></span><span id="page-27-0"></span>**Global Architecture**

#### **At a Glance**

Schneider has a communications strategy based on **open standards (core of the range)** such as:

- Ethernet Modbus TCP/IP
- CANOpen
- Modbus Link series

The possible and recommended communication architectures are presented in the following pages, according to the type of PLC used:

- At level 2: Inter-PLC network,
- At level 1: Field Bus.

The communication solutions for existing installations, from the Télémécanique or Modicon ranges, are then presented.

### **Network Architecture**

The network architectures available for Modicon M340 PLCs are summarized below:

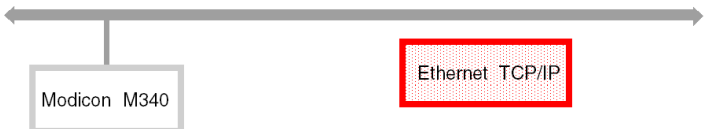

#### **Field Bus Architecture**

The field bus architectures available for Modicon M340, Premium and Quantum PLCs are summarized below:

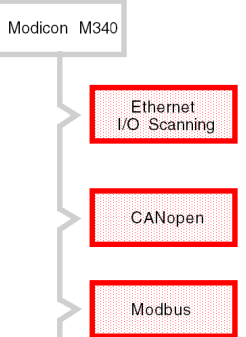

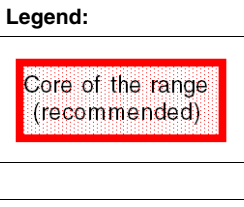

### <span id="page-29-1"></span><span id="page-29-0"></span>**Preferred Network Architecture**

#### **At a Glance**

The Ethernet network architecture presented below is Schneider's so-called "preferred"

solution.

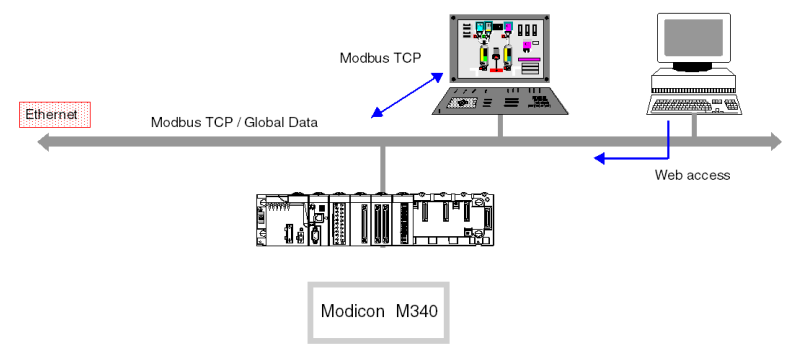

#### **Main services:**

- Global Data: inter-PLC synchronization.
- Modbus TCP/IP: client/server device for accessing automation variables.
- Web Access: access to the variables and diagnostics from a standard workstation.

Depending on the type of device, other services may also operate simultaneously:

- SMTP: e-mail
- MTP: time distribution
- SNMP: network management
- FDR: faulty device replacement

#### **IP Routers**

As PLCs do not have IP routers, standard routers must be used to connect two Ethernet TCP/IP networks. The following diagram shows the communication between two Ethernet networks:

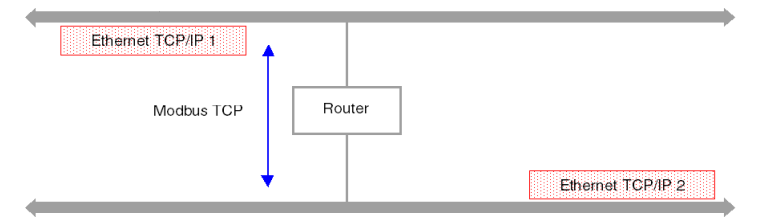

### <span id="page-30-1"></span><span id="page-30-0"></span>**Communication with the Installed Base**

### **"Télémécanique" Architecture**

The Ethway, Xip, Fipway, Uni-telway and Fipio installed bases use the Télémécanique Uni-te private messaging protocol on a network layer called X-way.

This layer guarantees transparent routing of Uni-te messages between each of these networks. Only Premium and Micro PLCs support this protocol.

In the architecture below, transparency may be achieved by configuring the Premium 2 PLC as a Bridge, and provided the Premium 1 PLC or the Unity terminal uses the Xip protocol (X-way on TCP/IP).

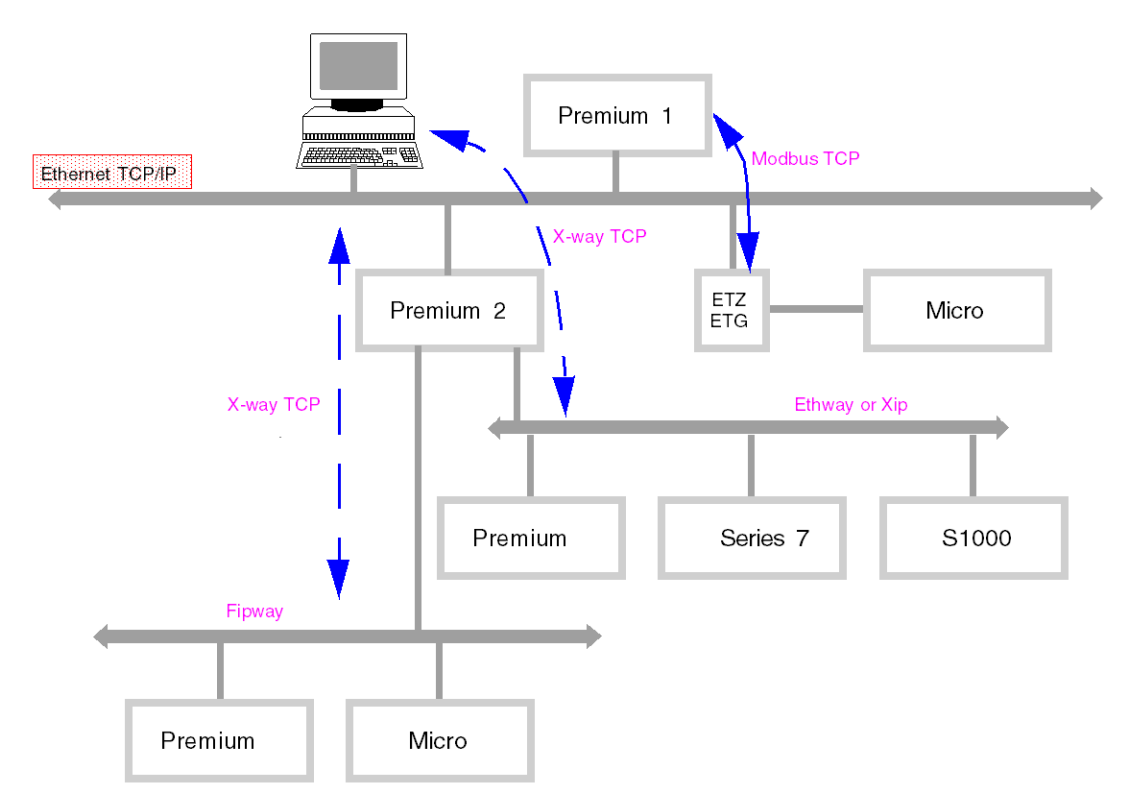

### **"Modicon" Architecture**

The Modicon installed base uses the standard Modbus protocol on serial link or token bus.

It is not possible to perform routing using this protocol.

This is, however, possible using gateways or bridges.

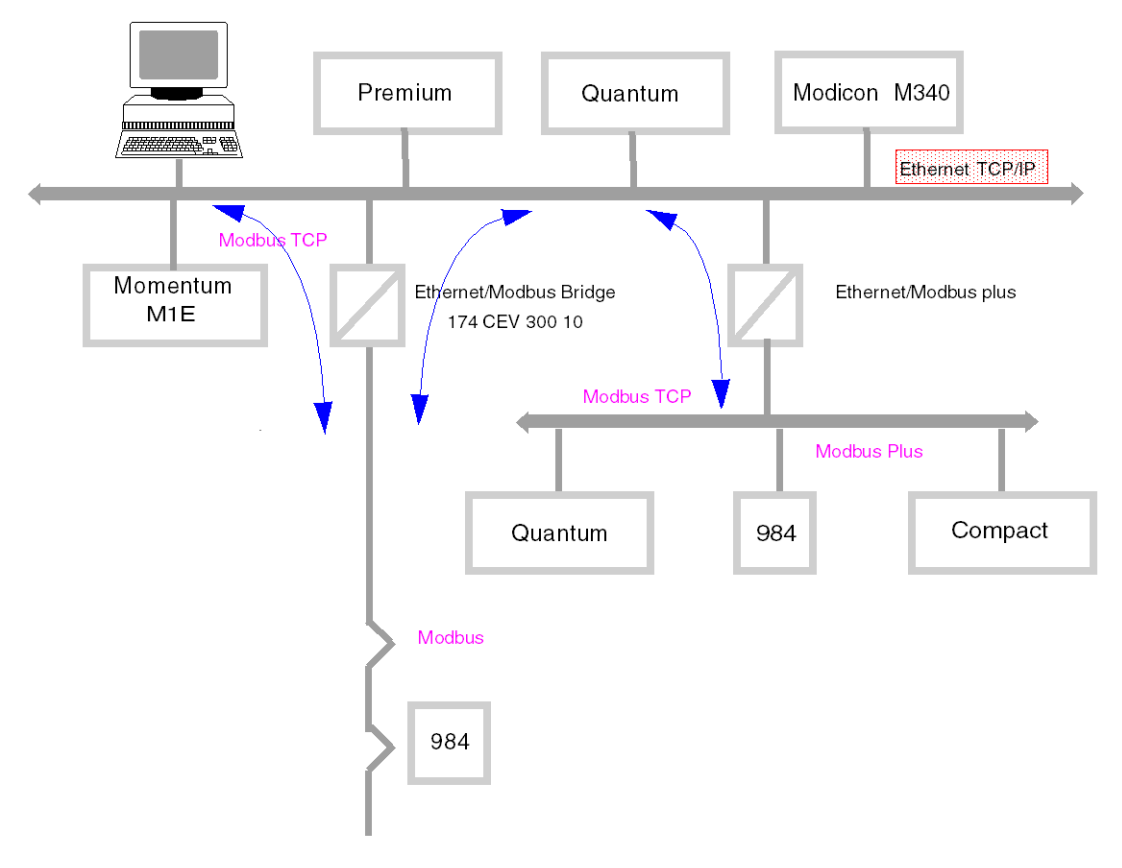

### <span id="page-32-0"></span>**Interoperability**

## **4**

### <span id="page-32-1"></span>**List of Modbus Function Codes**

#### **At a Glance**

M340 PLCs have communication server kernels that accept the common Modbus function codes. These are listed in the table on this page.

As servers, M340 PLCs recognize all **Class 0** and **Class 1** Modbus function codes, as stipulated in the Modbus specifications available at http://www.Modbus.org. Their server kernel also includes the function code 23 for reading/writing of consecutive variables.

#### **List of Modbus Requests Recognized When Connected as a Server**

The following table lists the function codes and the address of the Modbus function codes, recognized by M340 platform:

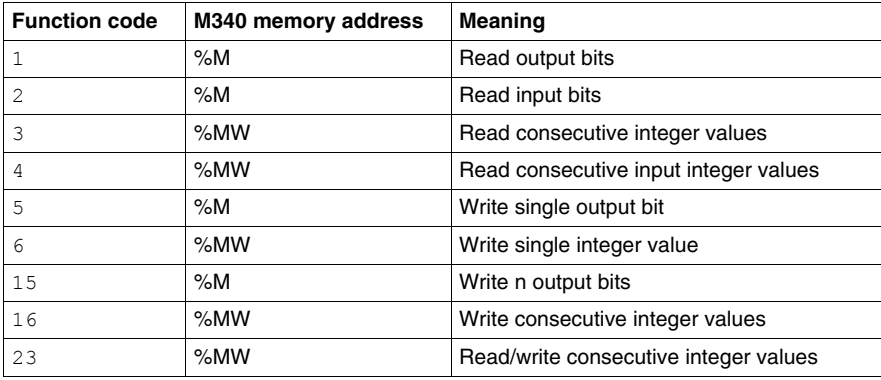

### **Use of Modbus Function Codes as a Client on M340**

The table below lists the Modbus function codes and their use as a client on M340 PLCs:

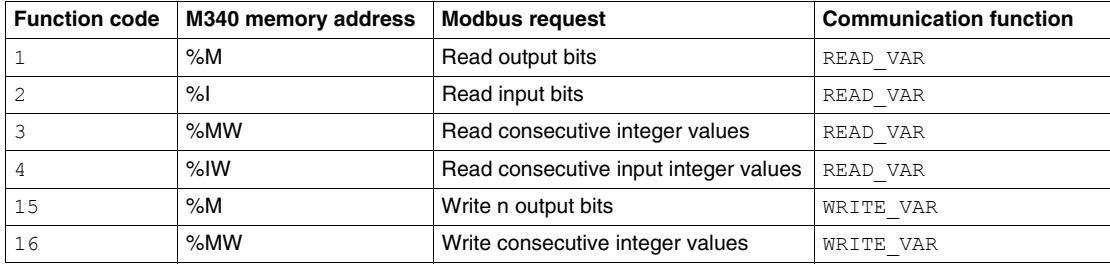

The way in which to use function codes with communication functions is described in the Modbus manual *(see Premium and Atrium using Unity Pro, Asynchronous Serial Link, User Manual)*.

**NOTE:** Interoperability with Windows applications is provided in 2 ways:

- Access to the PLC variables can be easily achieved with OFS software.
- The application download function, import/export source format function and access to operating modes (RUN/STOP/INIT) functions can be performed using the UDE (Unity Development Edition) range.

### **WARNING**

### **UNEXPECTED APPLICATION BEHAVIOR - DATA COMPATIBILITY**

Verify that the data exchanged are compatible as the data structure alignments are not the same for Premium/Quantum and M340 PLCs.

See the page DDT: Mapping rules *(see Unity Pro, Program Languages and Structure, Reference Manual )* for more information.

**Failure to follow these instructions can result in death, serious injury, or equipment damage.**

### <span id="page-34-0"></span>**Addressing**

# **II**

### **Subject of this Part**

This part describes the different addressing solutions for devices on a communication bus or network.

### **What's in this Part?**

This part contains the following chapters:

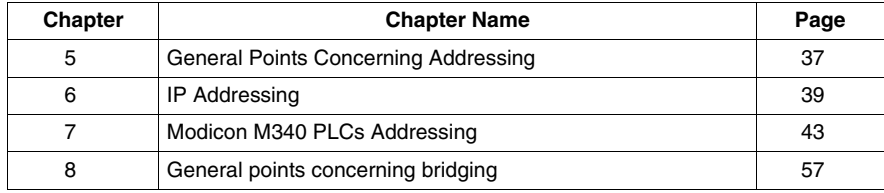
## **General Points Concerning Addressing**

**5**

## **5.1 General**

## **Description**

#### **At a Glance**

In a communication architecture, each device must be identified by an address. This address is specific to each device, and enables the device initiating communication to determine the destination precisely. Similarly, for the configuration of services such as Global Data on Ethernet, the Peer Cop service on Modbus Plus or common words and shared tables on Fipway, these addresses make it possible to identify the stations that own different shared information.

Modicon M340 PLCs support 2 types of addressing depending on the type of device, network or bus used:

- z IP addressing *(see page [39\)](#page-38-0)*
- Modicon M340 PLCs addressing *(see page [43\)](#page-42-0)*

## <span id="page-38-0"></span>**IP Addressing**

## **6**

#### **Reminder about IP Addressing**

#### **IP Address**

On a TCP/IP Ethernet network, each device must have a **unique IP address**. This address is made up of two identifiers, one of which identifies the network, while the other identifies the connected machine.

The uniqueness of the addresses is managed as follows:

- If the type of network environment is open, the uniqueness of the address is guaranteed by the attribution of a network identifier by the relevant authority in the country where the network is located.
- If the type of environment is closed, the uniqueness of the address is managed by the company's network manager.

An IP address is defined as 32 bits. It consists of 4 numbers, one for each byte of the address.

**NOTE:** Standardized and made common largely thanks to the Internet, IP addressing is described in detail in RFCs (Request For Comment) 1340 and 791 which stipulate the Internet standards as well as in computing manuals describing networks. You can refer to these sources for further information.

#### **Example**

Depending on the size of the network, three classes of address can be used:

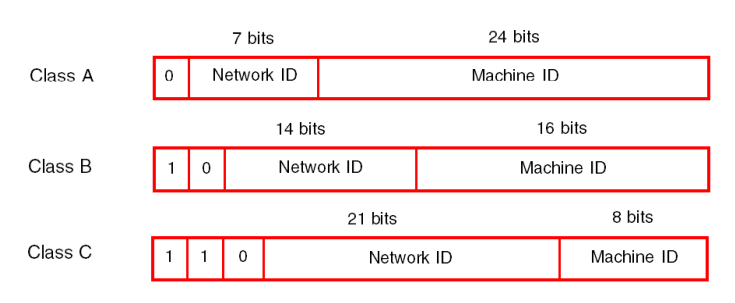

Spaces reserved for the different classes of IP address:

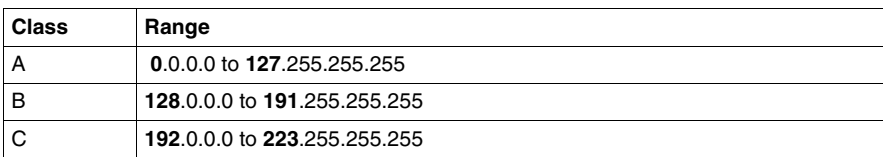

- Class A addresses are intended for large-scale networks which have a large number of connected sites.
- Class B addresses are intended for medium-scale networks which have fewer connected sites.
- $\bullet$  Class C addresses are intended for small-scale networks which have a small number of connected sites.

#### **Sub-Addressing and Subnet Mask**

An IP address is composed of two identifiers, one identifies the network while the other identifies the connected machine. In reality, the machine identifier can also hold a subnet identifier.

In an open environment, having received a network identifier from the relevant authority, the local system administrator has the possibility of managing many networks. This means that local networks can be installed without having any effect on the outside world which still sees only one network, the one designated by the network identifier.

The subnet mask makes it possible to see the number of bits attributed respectively to the network identifier and to the subnet identifier (bits at 1), and then to the machine identifier (bits at 0).

#### **Example**

Example: 140.186.90.3

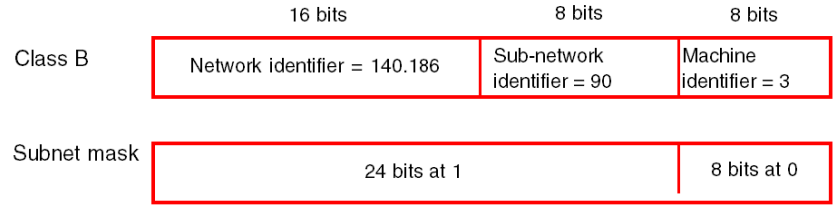

The segmentation allows for 254 possible sub-networks, each with 254 sub-network machines.

The value of the subnet mask should be chosen so that it is consistent with the IP address class.

The subnet mask will have the following value:

- For a class A address: 255.xxx.xxx.xxx
- $\bullet$  For a class B address: 255.255.xxx.xxx
- $\bullet$  For a class C address: 255.255.255.xxx

Where xxx is an arbitrary value which can be chosen by the user.

#### **Gateway**

The term Gateway is used in this manual in the sense of "router". If the target machine is not connected to the local network, the message will be sent to the "default gateway" connected to the local network which will manage the routing to another gateway or towards its final destination.

## <span id="page-42-0"></span>**Modicon M340 PLCs Addressing**

#### **Purpose of this Chapter**

This chapter describes Modicon M340 PLCs addressing and indicates its fields of application.

#### **What's in this Chapter?**

This chapter contains the following topics:

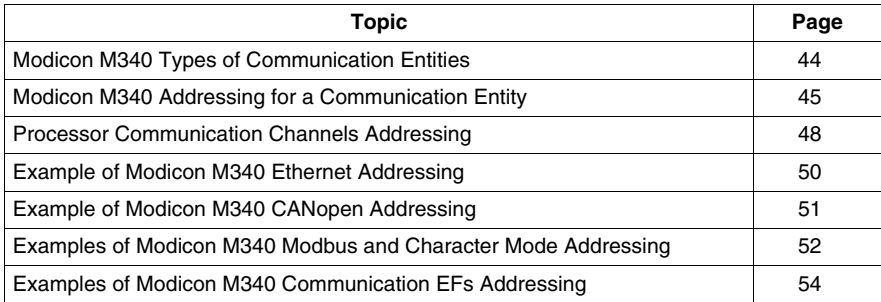

## <span id="page-43-0"></span>**Modicon M340 Types of Communication Entities**

#### **At a Glance**

There are different types of communication entities.

These exchanges are performed by the communication functions described in the Communication EF library.

It is possible to class addresses into 3 types:

- local addresses, identified by  $r.m.c.$  SYS, or more simply,  $r.m.c$ ,
- remote addresses, to address a device (Modbus, CANopen or Ethernet) directly connected to the channel,
- broadcast addresses, depend on the network. For Modbus communication, broadcast address is obtained with the slave number set to 0. Note that a broadcast address can be used for all networks but requires that the communication channel supports broadcasting. This is not always the case.

#### **SYS Keyword**

SYS gives access to a local module or a channel server. SYS is used for character mode and can be ommitted.

#### **Broadcast Addresses**

Broadcast addresses depend on the destination devices:

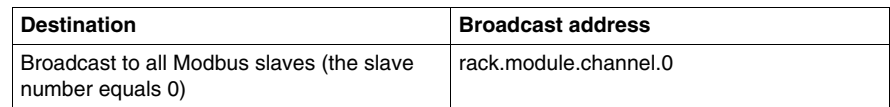

## <span id="page-44-0"></span>**Modicon M340 Addressing for a Communication Entity**

#### **At a Glance**

With Modicon M340 PLCs, it is possible to address any Modicon M340 PLC communication channel and any device directly connected to a Modicon M340 PLC communication channel.

Each device is identified by a unique address, which consists of a device number or an IP address. The addresses then differ according to the protocol:

- Ethernet TCP/IP
- Modbus or CANopen
- Character Mode

Within a station, each communication entity is characterized by a topological address (access path) and a target entity.

**NOTE:** An address is expressed in the form of a character string. However, it can only be used in conjunction with the function ADDM, which is why the following notation will be used to describe an address: ADDM ('address string').

Modicon M340 addressing uses 3 concepts:

- $\bullet$  The target entity depends on the communication EF and is chosen implicitly:
	- MBS for addressing a Modbus server,
	- TCP. MBS for addressing a TCP Modbus server,
	- SYS for addressing a channel server on Character mode. SYS can be ommitted.
- The communication channel is explicit (processor's or module's position and communication channel number) or symbolized with the Netlink name for Ethernet communication.
- The node address depends on the communication protocol:
	- $\bullet$  IP address with Ethernet,
	- node address with CANopen.
	- slave address with Modbus.

#### **Addressing a Station on a Ethernet**

The address of a station on Ethernet takes the form:

- ADDM('Netlink{hostAddr}')
- ADDM('Netlink{hostAddr}TCP.MBS')
- z ADDM('Netlink{hostAddr}node')
- ADDM('r.m.c{hostAddr}')
- z ADDM('r.m.c{hostAddr}TCP.MBS')
- z ADDM('r.m.c{hostAddr}node')
- ADDM('{hostAddr}')
- ADDM('{hostAddr}TCP.MBS')
- ADDM('{hostAddr}node')

Where:

- Netlink: network name set in the Net Link field of Ethernet channel
- hostAddr: IP address of device
- $\bullet$  r: rack number (rack)
- c: channel number (channel)
- node: Modbus or CANopen node behind a gateway (gateway identified with hostAddr)

**NOTE:** If the netlink name is ommitted the system takes the default netlink connection which is the closest link to the processor (usually the processor Ethernet channel).

#### **Addressing of a Device on a CANopen Bus**

The address of a device on a CANopen bus takes the form  $ADDM('r.m.c.e')$ , where:

- $\bullet$  r: rack number (rack)
- m: rack module position
- $\bullet$  c: channel number (channel) of CANopen port (2)
- e: CANopen slave node (equipment) (range 1 to 127)

#### **Addressing a Device on a Modbus**

The address of a device on a Modbus bus takes the form  $ADDM('r.m.c.e.MBS');$ where:

- $\bullet$  r: rack number (rack)
- m: rack module position
- $\bullet$  c: channel number (channel) of Modbus port (0)
- e: Modbus slave number (equipment) (range 1 to 247)

#### **Addressing a Device on Character mode**

To send or receive a character string, you can use ADDM ( $'r.m.c'$ ) or ADDM('r.m.c.SYS'), where:

- $\bullet$  r: rack number (rack)
- m: rack module position
- c: channel number (channel) of Character mode port (0)
- SYS: keyword used to stipulate the station server system *(see page [44](#page-43-0)*). SYS can be ommitted.

#### **Example**

The figure below describes the address of the servodrive. The example here shows slave 14 on channel 2 (CANopen) of the module in rack 0, slot 0:

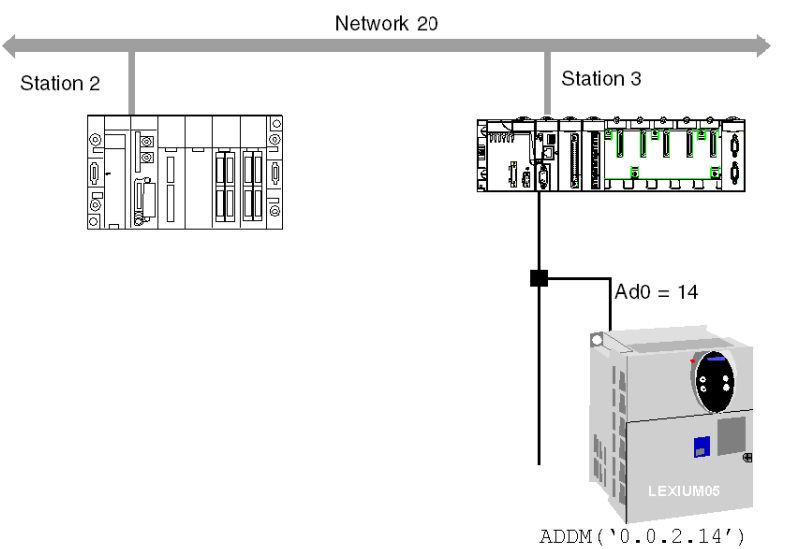

## <span id="page-47-0"></span>**Processor Communication Channels Addressing**

#### **At a Glance**

Following are examples of the different types of addressing for a processor's communication channels.

The examples are based on a Modicon M340 type processor.

The modules have a topological address that is a function of the module's position in the rack.

The first two slots of the rack (marked PS and 00) are reserved for the rack's power supply module (BMX CPS ••••) and the processor (BMX P34 •••••) respectively.

#### **Available communication channels**

The available communication channels vary depending on the processor:

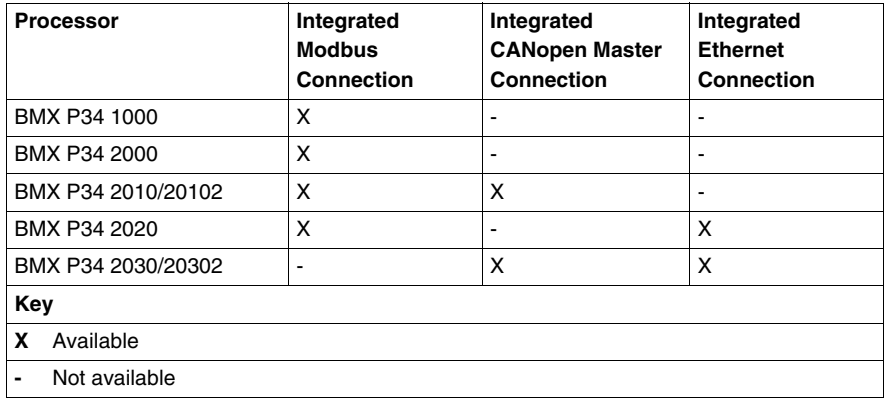

#### **Processor Communication Channels Addressing**

The diagram below shows an example of Modicon M340 configuration including a BMX P34 2010 processor and the addresses of the processor communication channels:

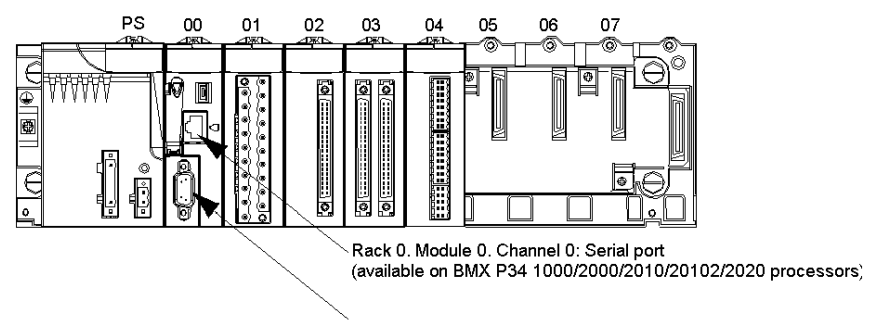

Rack 0. Module 0. Channel 2: CANopen port (available on BMX P34 2010/20102/2030/20302 processors)

The diagram below shows an example of Modicon M340 configuration including a BMX P34 2030 processor and the addresses of the processor communication channels:

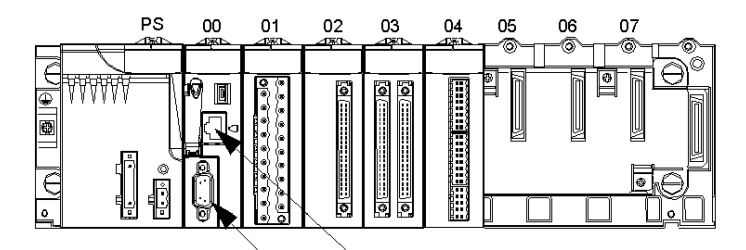

Rack 0. Module 0. Channel 3: Ethernet port (available on BMX P34 2020/2030/20302 processors)

Rack 0. Module 0. Channel 2: CANopen port (available on BMX P34 2010/20102/2030/20302 processors)

## <span id="page-49-0"></span>**Example of Modicon M340 Ethernet Addressing**

#### **At a Glance**

With this type of addressing, a station can access different station connected to logical network.

#### **Connection via CPU Ethernet port**

A device with the IP address 139.180.204.2 is connected to the Ethernet network. It is the processor Ethernet port configured with Netlink name Ethernet 1.

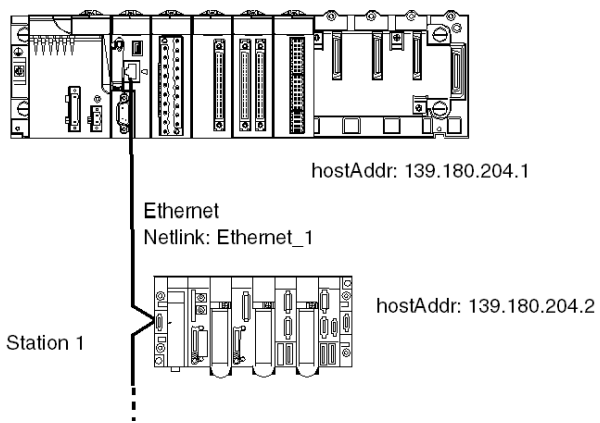

Address settings station 1: ADDM('0.0.3{139.180.204.2}')

or Address settings station 1: ADDM('Ethernet\_1{139.180.204.2}')

## <span id="page-50-0"></span>**Example of Modicon M340 CANopen Addressing**

#### **At a Glance**

With this type of addressing, a master station can access different slaves connected to CANopen bus.

#### **Addressing Rules**

The syntax of CANopen addressing is  $ADDM$  ( $'r.m.c.node'$ ). The meaning of the string parameter is as follows:

- r: rack address. The processor's rack address is always 0.
- m: module address. The Modicon M340 processor's slot number in the rack is always 0.
- c: channel address. The Modicon M340 CANopen port is always channel 2.
- node: slave number to which the request is being sent. The range for configured slave numbers is from 1 to 127.

#### **Example**

In the following example, the Modicon M340 processor's bus manager addresses the Lexium 05 device at connection point 28:

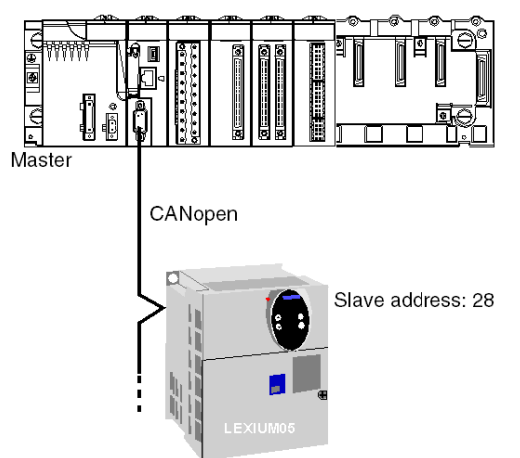

Address settings of slave 28: ADDM ('0.0.2.28').

**NOTE:** In addition to the address defined by ADDM, the READ VAR and WRITE VAR functions use another parameter NUM, which must be defined to address the SDO to be read or written.

## <span id="page-51-0"></span>**Examples of Modicon M340 Modbus and Character Mode Addressing**

#### **At a Glance**

The following examples deal with:

- Modbus addressing
- Character mode addressing.

#### **Modbus Addressing Rules**

The syntax of Modbus addressing is  $ADDM$  ( $'r.m.c.node'$ ). The meaning of the string parameter is as follows:

- r: rack address. The processor's rack address is always 0.
- m: module address. The Modicon M340 processor's slot number in the rack is always 0.
- c: channel address. The Modicon M340 processor's serial port is always channel 0.
- node: slave number to which the request is being sent. The range for configured slave numbers is from 1 to 247.

**NOTE:** In a Modbus Slave configuration, an additional address, number 248, is used for a point-to-point serial communication.

#### **Serial Link Using Modbus Protocol**

The diagram below shows two Modicon M340 processors connected via a serial link and using Modbus protocol:

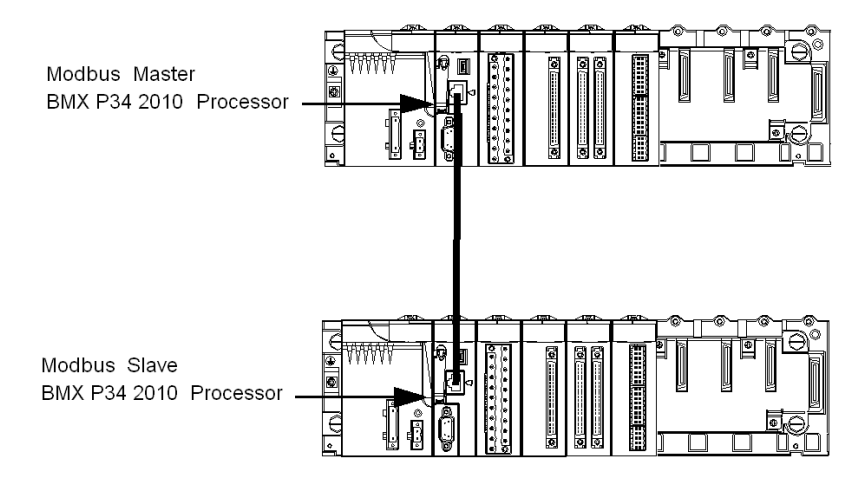

The address settings of the slave processor number 8 are ADDM ('0.0.0.8').

#### **Character Mode Addressing Rules**

The syntax of Character mode addressing is  $ADDM$  ('r.m.c') or  $ADDM$ 

('r.m.c.SYS') (SYS can be omitted). The meaning of the string parameter is as follows:

- r: rack address of the connected device.
- m: module address of the connected device.
- c: channel address of the connected device.
- SYS: keyword used to stipulate the station server system. SYS can be omitted.

#### **Serial Link Using Character Mode Protocol**

The diagram below shows a Modicon M340 processor linked to a data entry/display terminal TM8501:

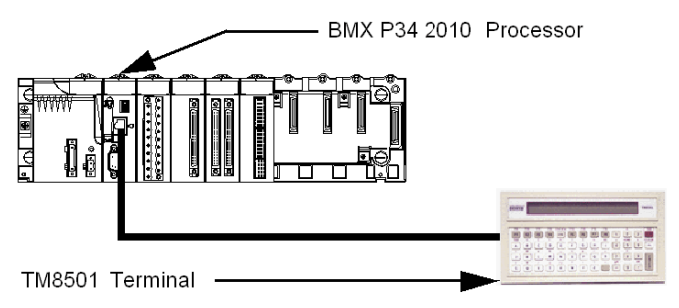

The address settings of the TM8501 terminal are ADDM('0.0.0') or ADDM('0.0.0.SYS').

## <span id="page-53-0"></span>**Examples of Modicon M340 Communication EFs Addressing**

#### **At a Glance**

The multi-network addressing available on Modicon M340 PLCs is described below.

#### **Example 1**

The first example is a multi-network configuration as follows:

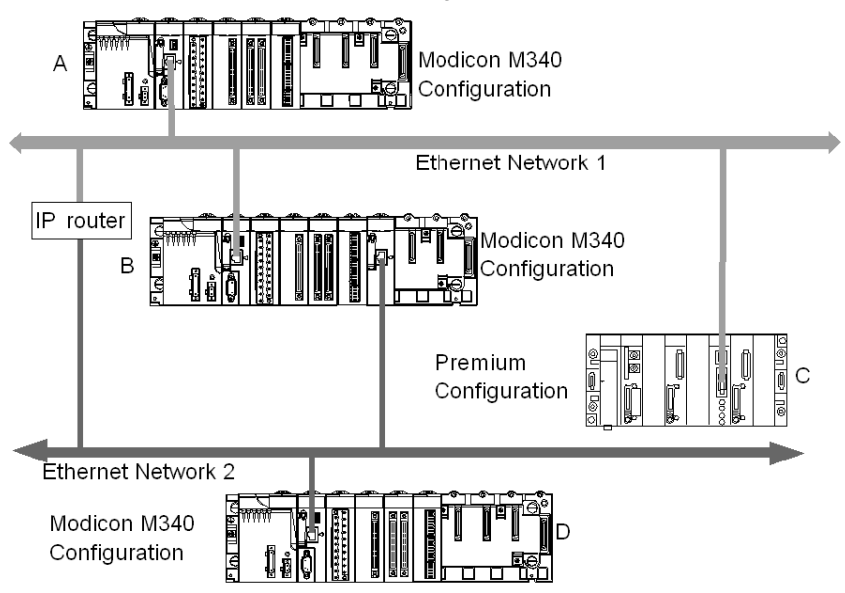

In the diagram above there are the following configurations:

- Three Modicon M340 configurations called A, B and D
- One Premium configuration called C

All the configurations can communicate because of the following statements:

- A and B: communication between two Modicon M340 PLCs on an Ethernet network is possible.
- A and C: communication between a Modicon M340 PLC and a Premium PLC is possible on an Ethernet network.
- A or C, and D: communication between two Modicon M340 PLCs or between a Modicon M340 PLC and a Premium PLC on Ethernet multi-network is possible. An IP router is required.

#### **Example 2**

The second example is a multi-network configuration as follows:

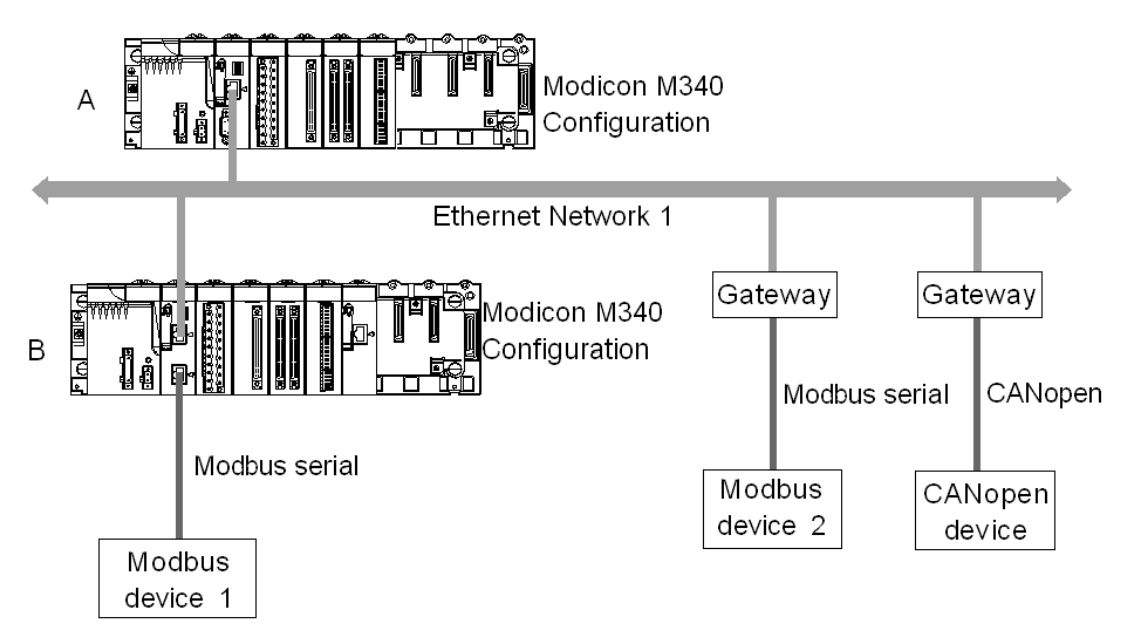

In the diagram above there are two Modicon M340 configurations which are called A and B. The configuration B is directly connected to the Modbus device 1 via Modbus communication channel.

Communication between the two Modicon M340 PLCs is possible because the configurations are linked to the same Ethernet network.

Communication between the configuration A and the Modbus device 2 is possible only if you use an Ethernet/Modbus gateway. In case of it is a CANopen device, an Ethernet/CANopen gateway is required.

**NOTE:** To address the CANopen device or the Modbus device 2 on the configuration A you must use the following syntax : ADDM('Netlink{hostAddr}node'), the gateway being identified with hostAddr field. For example, if the Netlink is set to Ethernet 1, the gateway address is 139.160.234.64 and the slave number of the device is set to 247, the syntax of the ADDM function is as follows:

ADDM('Ethernet\_1{139.160.230.64}247')

## **General points concerning bridging**

**8**

#### **Subject of this Chapter**

This chapter gives an overview of the different bridging solutions for devices in a communication architecture.

#### **What's in this Chapter?**

This chapter contains the following topics:

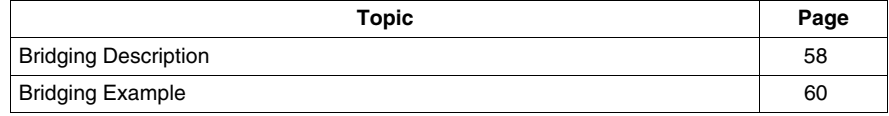

## <span id="page-57-0"></span>**Bridging Description**

#### **At a Glance**

There are two available connection modes:

- Direct PLC access: Unity Pro connects directly to the PLC.
- Transparent PLC access or bridging: Unity Pro connects to a PLC via a Modicon M340 PLC.

#### **Set Address**

The direct PLC access and transparent PLC access features are available via the **Set Address** screen. In this screen, you must enter the PLC address.

To access the **Set Address** screen, use the **Set Address** command on the **PLC** menu.

The **Set Address** screen is as follows:

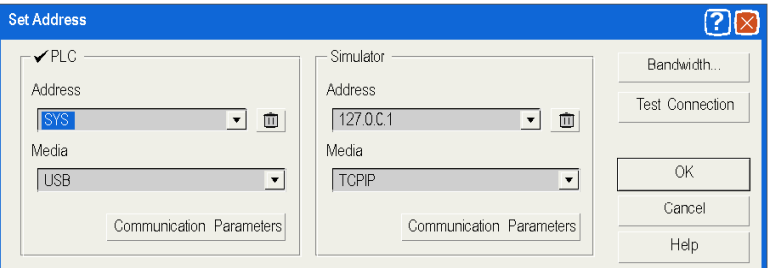

#### **Direct PLC Access Syntax**

The available syntaxes for a direct PLC access are described below:

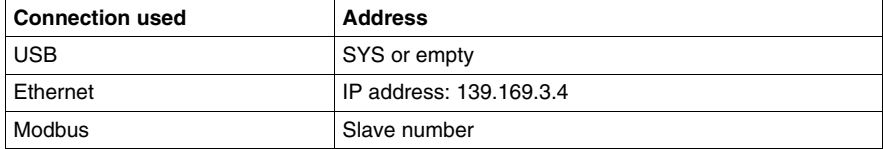

#### **Transparent PLC Access Syntax**

The bridging address string consists of two parts:

- First part: The "via address" (optional).
- Second part: The "remote PLC address".

The address parameter syntax is:

#### **via address\\remote PLC address**

The syntax for the "remote PLC address" depends on the network link type:

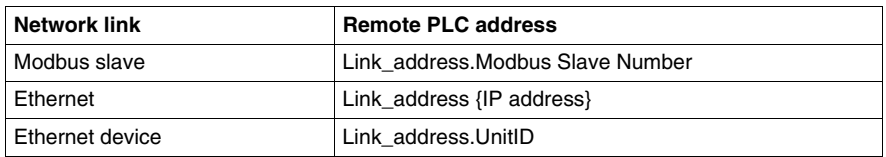

"Link\_address" is a r.m.c-type topological address where:

- r: rack address.
- m: module address.
- $\bullet$  c: channel address.

The "via address" is a classical address depending on the media:

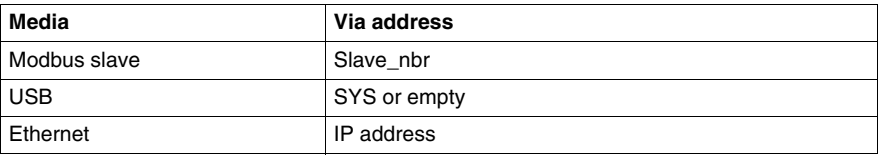

#### **Online Service Limitations of Transparent PLC Access**

The transparent PLC access or bridging offers:

- full online services if the remote PLC is a Modicon M340 or a Quantum PLC.
- restricted online services if the remote PLC is a Unity Premium PLC (not all option module screens work).
- no online services for the modules ETY 4103, ETY 5103, WMY 100 and ETY PORT (except embedded Ethernet ports of Premium PLCs P57 4634, P57 5634 and P57 6634).

## <span id="page-59-0"></span>**Bridging Example**

#### **At a glance**

The following pages present an example of PLC configurations bridging and its transparent PLC adresses.

#### **Bridging Example**

The following example consists of the following PLC configurations:

- Configuration 3: this Modicon M340 configuration consists of the following communication modules:
	- An Ethernet-Modbus processor with IP address 139.160.235.34 and Modbus Master. The processor is in slot 0 of the configuration so that the topological address of this processor's Ethernet channel is 0.0.3 and the topological address of this processor's Modbus channel is 0.0.0.
	- An Ethernet module BMX NOE 0100 with IP address 118.159.35.2. The Ethernet module is in slot 5 of the configuration so that the topological address of this Ethernet module's channel is 0.5.0.
- Configuration 1: this configuration consists of a remote PLC linked to processor's Ethernet channel of the configuration 3. The IP address of this remote PLC is 139.160.235.16.
- Configuration 2: this configuration consists of a remote PLC linked to Ethernet module's channel of the configuration 3. The IP address of this remote PLC is 118.159.35.45.
- Configuration 4: this configuration consists of a remote PLC linked to processor's Modbus channel of the configuration 3. The Modbus slave address of this remote PLC is 66.

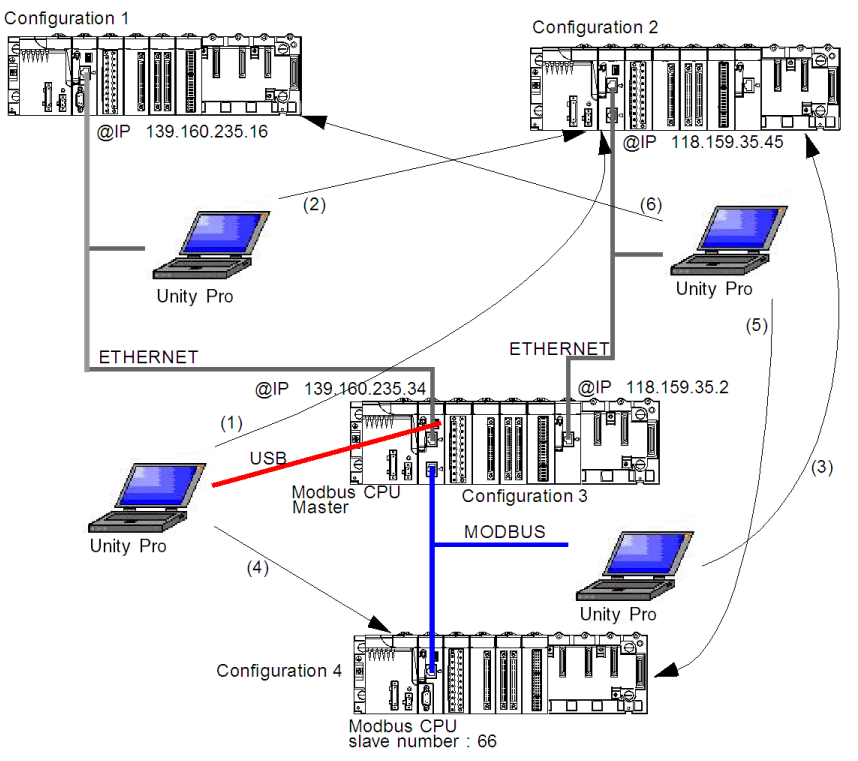

This diagram presents the bridging example:

The transparent PLC addresses are as follows:

| <b>Bridging configuration</b>                                                                    | <b>Transparent PLC address</b>       |
|--------------------------------------------------------------------------------------------------|--------------------------------------|
| (1) USB connection to remote PLC, which is linked to an Ethernet module                          | SYS\\0.5.0.{118.159.35.45}           |
| (2) processor's Ethernet channel to remote PLC, which is linked to an<br>Ethernet module         | 139.160.235.34\\0.5.0{118.159.35.45} |
| (3) processor's Modbus channel to remote PLC linked, which is linked to<br>an Ethernet module    | 5\\0.5.0{118.159.35.45}              |
| (4) USB connection to remote PLC, which is linked to processor's Modbus<br>channel               | SYS\\0.0.0.66                        |
| (5) Ethernet module connection to remote PLC, which is linked to<br>processor's Modbus channel   | 118.159.35.2\\0.0.0.66               |
| (6) Ethernet module connection to remote PLC, which is linked to<br>processor's Ethernet channel | 118.159.35.2\\0.0.3{139.160.235.16}  |

## **Operating Modes**

# **III**

#### **Subject of this Part**

This part describes the operating modes associated with expert communication.

#### **What's in this Part?**

This part contains the following chapters:

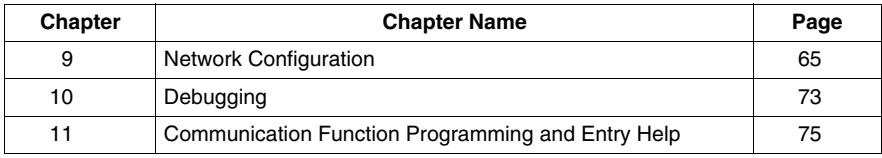

## <span id="page-64-0"></span>**Network Configuration**

#### **Subject of this Chapter**

This chapter presents the tools for configuring a network at the global level and at the station level.

#### **What's in this Chapter?**

This chapter contains the following topics:

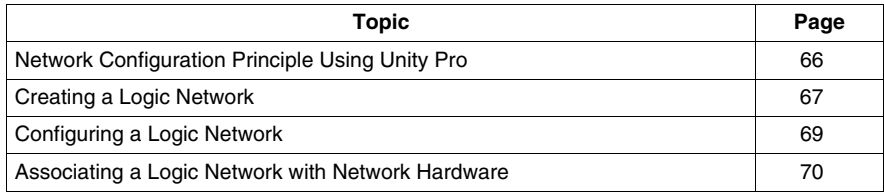

## <span id="page-65-0"></span>**Network Configuration Principle Using Unity Pro**

#### **At a Glance**

With Unity Pro, the installation of a network takes place using the project browser and the hardware configuration editor.

The method involves the following four steps:

- $\bullet$  Creation of a logic network,
- Configuration of the logic network,
- Declaration of the module,
- Association of the module with the logic network.

These four steps are presented further on in this documentation.

**NOTE:** The advantage of this method is that from the second step onwards, you can design your communication application (you do not need to have the hardware to start work) and use the simulator to test its operation.

**NOTE:** The first two steps are performed using the project browser and the next two using the hardware configuration editor.

This manual introduces the method. For detailed information on how to configure the various networks, please refer to the specific documentation:

• Ethernet configuration *(see Modicon M340 for Ethernet, Communications Modules and Processors, User Manual)*

## <span id="page-66-0"></span>**Creating a Logic Network**

#### **At a Glance**

The first step in implementing a communication network is to create a logic network.

#### **Creating a Logic Network**

The following table describes how to create a network using the project browser.

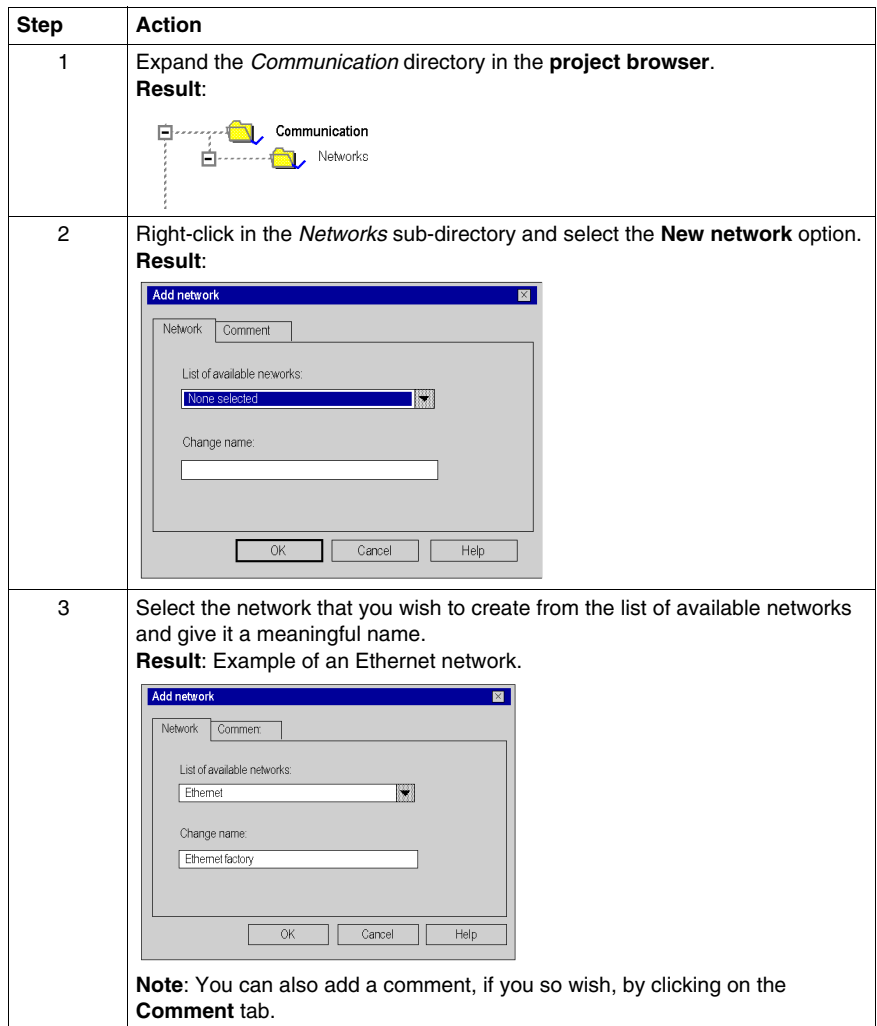

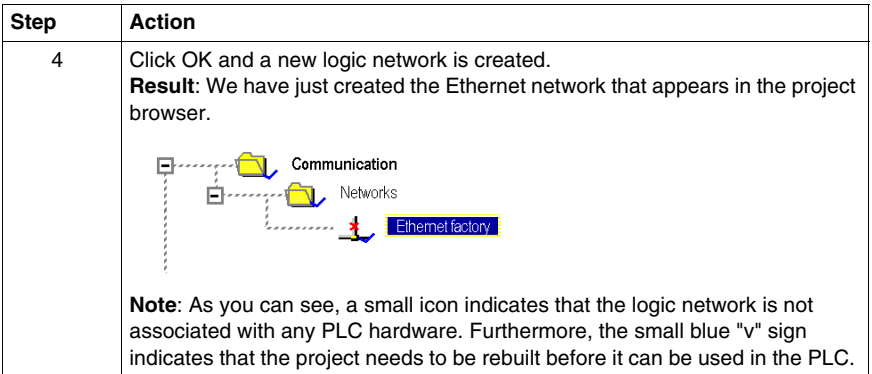

## <span id="page-68-0"></span>**Configuring a Logic Network**

#### **At a Glance**

The second step in implementing a communication network consists of configuring a logic network.

This manual introduces the access to network configuration. For further information on configuring the various networks please refer to the specific documentation:

**Ethernet configuration (see Modicon M340 for Ethernet, Communications** *Modules and Processors, User Manual)*

#### **Configuring a Logic Network**

The table below describes how to access the configuration of a network using the project browser.

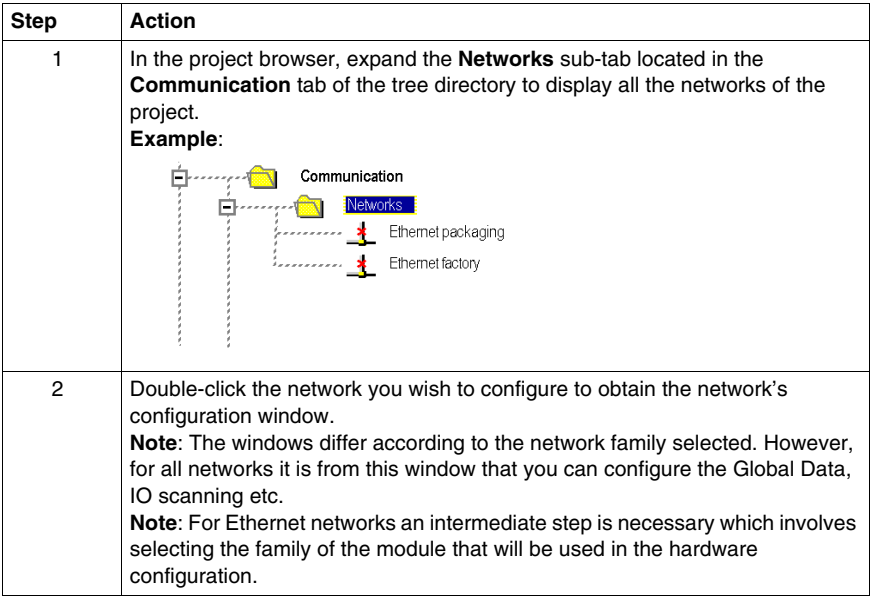

## <span id="page-69-0"></span>**Associating a Logic Network with Network Hardware**

#### **At a Glance**

The final step in implementing a communication network is to associate a logic network with a network module. Although the screens differ, the procedure is the same for each network device.

#### **How to Associate a Logic Network**

The following table describes how to associate a logic network to a network device declared in the hardware configuration editor.

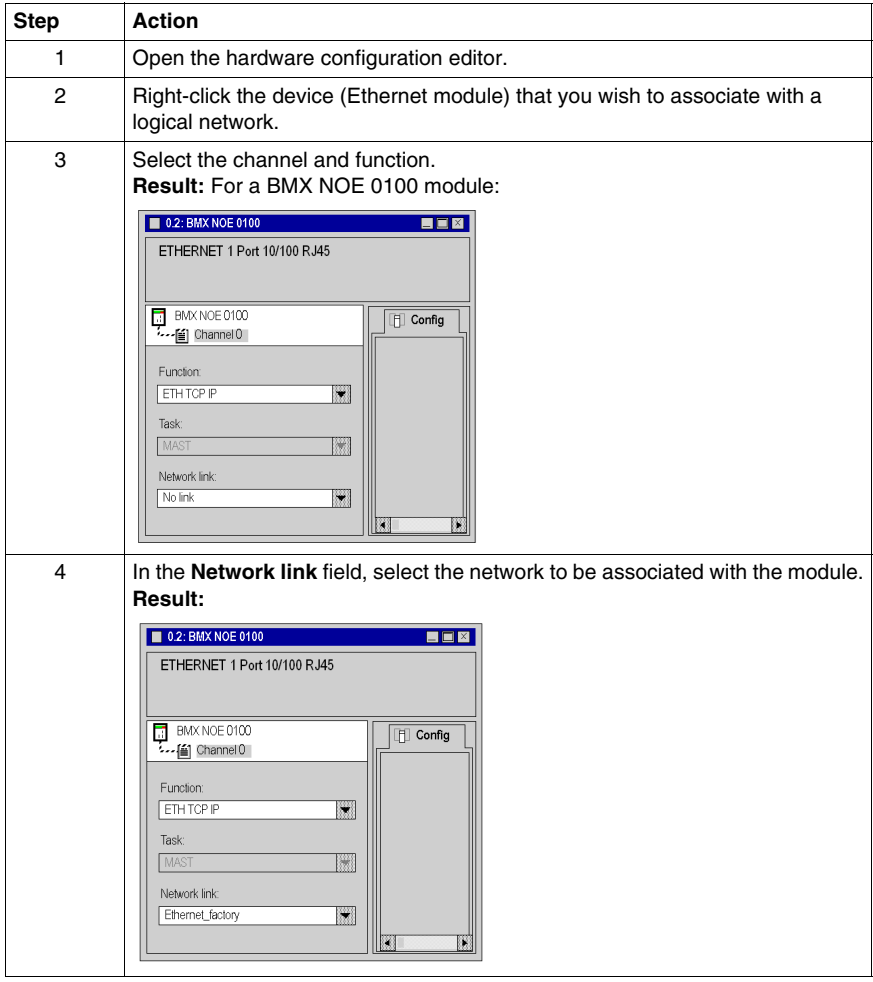

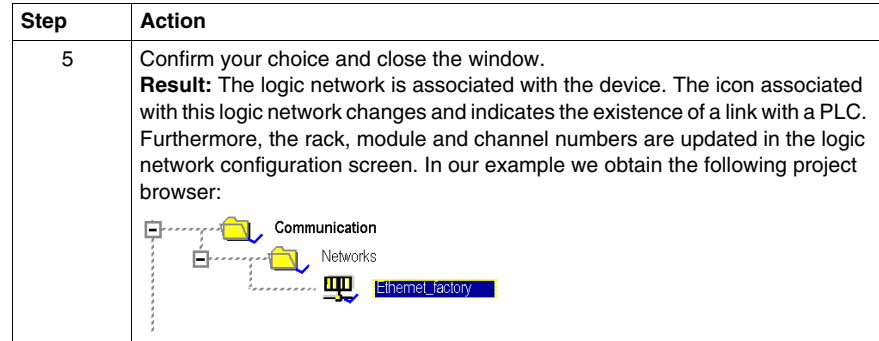
# **Debugging**

# **10**

#### **Description of the Communication Debug Screens**

#### **At a Glance**

The debug screen dedicated to the application-specific communication function may be accessed via the **Debug** tab. It is broken down into two distinct sections:

- The top and left-hand part of the screen, common to all types of debug screen, is dedicated to module and communication channel information.
- The right-hand part of the screen is dedicated to debugging data and parameters. This area, specific to the type of communication selected, is detailed in the documentation relating to the various types of communication.

#### **How to Access the Screen**

The debug mode may only be accessed in online mode.

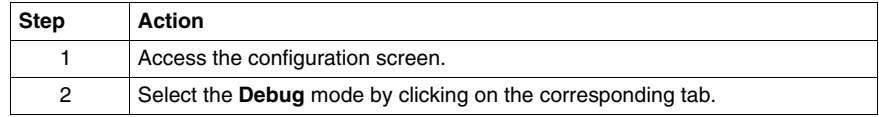

#### **Illustration**

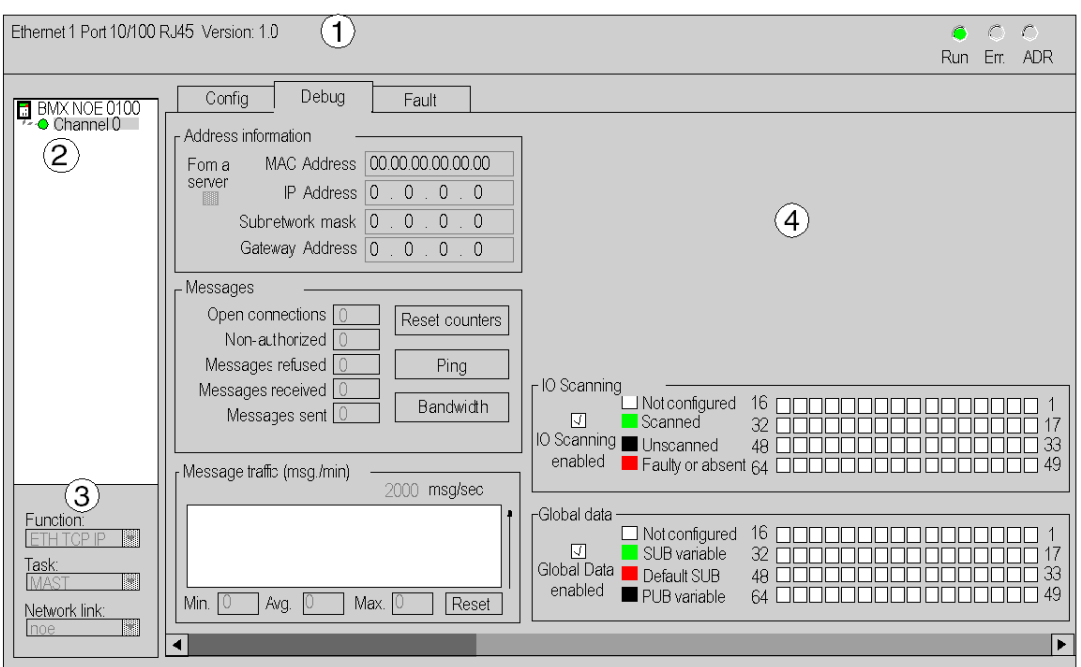

This area is used to access diagnostics for a communication channel.

#### **Description**

The table below shows the various elements of the debug screen and their functions.

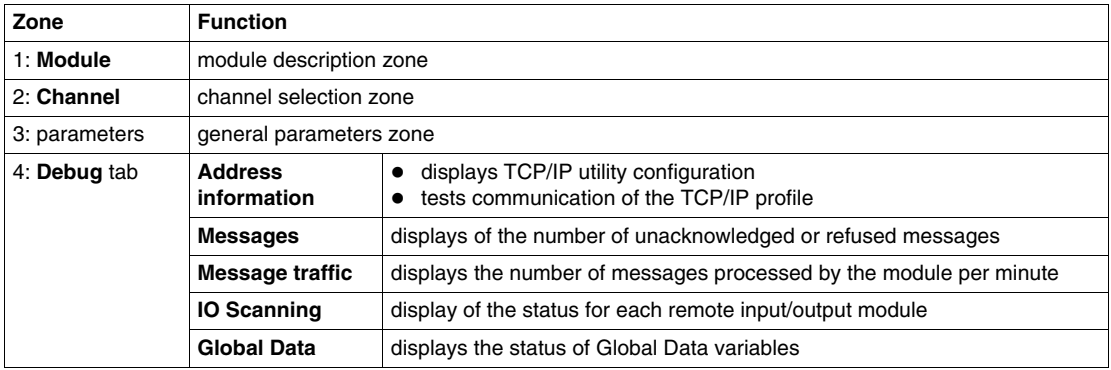

# <span id="page-74-0"></span>**Communication Function Programming and Entry Help**

# **11**

#### **How to Access a Function, Function Block or DFB-Type Specific Instruction**

#### **At a Glance**

The application-specific function may be accessed:

- by direct entry of the instruction and its parameters in an operate block
- via the entry help function that may be accessed in the program editors (FBD, LD, IL, ST).

#### **How to Call a Function**

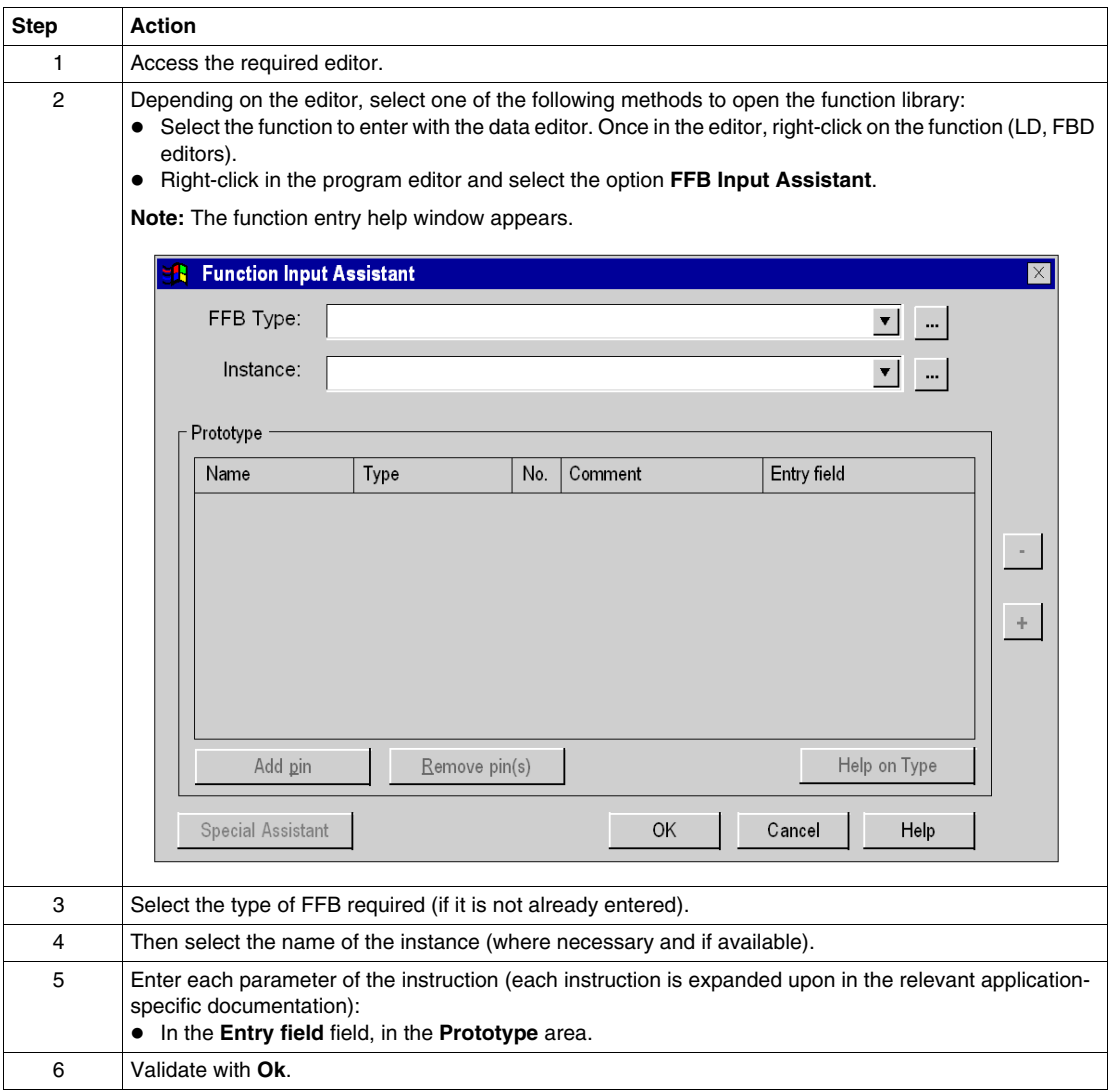

# **Index**

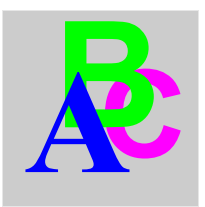

# **A**

addressing assistant, *[75](#page-74-0)* IP, *[39](#page-38-0)* Modicon M340, *[43](#page-42-0)* architectures, *[27](#page-26-0)*

## **B**

brigde, *[57](#page-56-0)* broadcast Modicon M340, *[44](#page-43-0)*

# **C**

configuring networks, *[65](#page-64-0)*

## **F**

function codes Modbus, *[33](#page-32-0)*

## **G**

Global Data, *[15](#page-14-0)*

### **I**

IO Scanning, *[15](#page-14-0)*

## **M**

messaging, *[15](#page-14-0)*

## **T**

topologies, *[27](#page-26-0)*